# **CRB NPK-Bau**

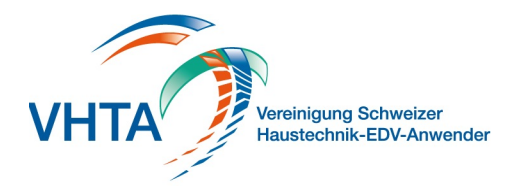

# **Konditionen**

000.400.123

Einzelnen Konditionen können in Bezug, wie auch in der Reihenfolge, frei bestimmt werden. Auch ist es möglich einzelne Konditionen auf Gliederungen KAG oder OGL zu reduzieren.

Es stehen Ihnen als Konditionsarten Rabatt, Rückbehalt, Übrige und MwSt zur Verfügung, wobei die MwSt immer als letztes gelistet werden muss.

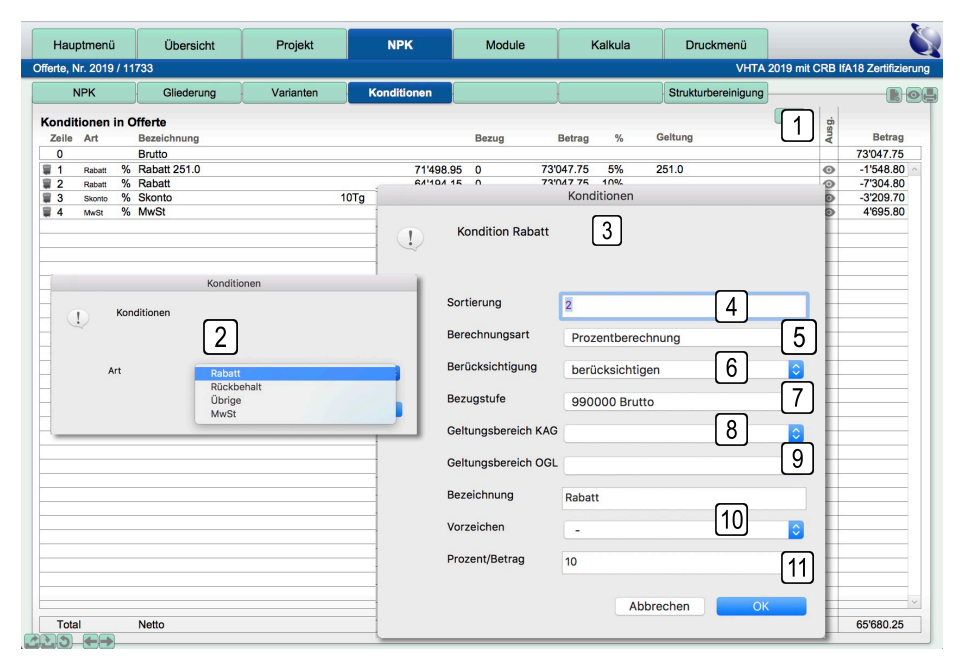

# **1 Neue Kondition erstellen**

Erstellt eine neue Kondition

# **2 Konditionsart**

Weisen Sie eine Art der Kondition zu. Die Konditionsdetails können, je nach Art, leicht variieren

# **3 Konditionsdetails**

Bearbeiten Sie die Details der Kondition. Diese können Sie auch im Nachhinein mit Klick auf eine einzelne Kondition aufrufen

# **4 Sortierung**

Bestimmt die Position innerhalb der Konditionstabelle

#### **5 Berechnungsart**

Es stehen Prozent oder Pauschalbetrag zur Verfügung.

#### **6 Berücksichtigung**

Einzelne Konditionen können von der Berechnung ausgenommen werden

# **7 Bezugstufe**

Die Bezugstufe bestimmt von welchem Betrag die Berechnung ausgehen soll. zB ein Skonto sollte immer Bezug auf die Rabatt Stufe nehmen, oder die MwSt immer auf die direkt darüber liegende Stufe.

# **8 Gliederung KAG**

Eine Kondition kann auf eine einzelne KAG Gliederung eingeschränkt werden. Die Berechnung erfolgt dann als Ausgangswert auf das Total der jeweiligen KAG.

#### **9 Gliederung OGL**

Eine Kondition kann auf eine einzelne OGL Gliederung eingeschränkt werden. Die Berechnung erfolgt dann als Ausgangswert auf das Total der jeweiligen OGL.

#### **10 Vorzeichen**

Das Vorzeichen bestimmt, ob die Kondition ein Zuschlag oder Rabatt sein soll

### **11 Prozent/Betrag**

Je nach Berechnungsart muss hier die Prozentzahl oder der Betrag eingefügt werden